# **MICROSOFT**

# **A C C E S S**

# Cuprins

- 1. Introducere  $\sim$  Microsoft Access  $\sim$  Baze de Date
	- *Baza de date*: *tabele*, *date*.
	- *Componentele* unei B.D.: *tabele, constrangeri, relatii*.
	- *Entitati* ale unei B.D.: *formulare*, *interogari, rapoarte*
- 2. Crearea unei *baze de date*
	- Structura unui *tabel*: *coloana* ~ *field*, *linie* ~ *record* (*inregistrare*), *celula* ~ *value* (*valoare*), *cap de tabel* (*structura de baza*)
- 3. Crearea unui *tabel*
	- Moduri de vizualizare ale unui *tabel*: *Design, Datasheet View;*
	- Calcule (*Calculated Field*), *expresii;*
	- Crearea *constrangerilor*: *restrictii, integritatea datelor* (*domeniu corect al tipului*):
		- *Validation Rule, Validation Text, atribute pentru constrangeri.*
- 4. Crearea *relatiilor*
	- *Tipuri de relatii (one to many, …)*;
	- *Legaturi (Parent-child)*,
- 5. Crearea unei *interogari*
	- *Query Design, Run*
- 6. Crearea unui *formular*
	- *Formularul* este, . . . . .
- 7. Crearea unui *raport,* 
	- *Elemente* de continut, aranjare, forma (antet, subsol, formatare conditionata, sortari, culori, fonturi, etc.)
	- Generarea unui *raport*: definirea nivelelor de grupare, precizarea sortarilor, aranjarea campurilor in pagina, editarea documentului, *formatarea conitionata*;
	- Vizualizarea unui *raport (Design, Layout, Report View, Print Preview)*

*Tema Bibliografie*

# ... Cuprins

### 1. Introducere ~ Microsoft Access ~ Baze de Date

- Domeniul B.D. este pentru atat pentru un utilizator obisnuit, cat si pentru unul experimentat sau chiar profesionist IT.
- *Baza de date*: ce reprezinta, la ce este folosita?
	- Un set de *tabele* (care contin *date*) si sunt *relationate*.
- *Componentele* unei B.D.: ce reprezinta, la ce ne sunt ele utile?
	- *Tabele, constrangeri, relatii*.
- *Entitati* ale unei B.D.:
	- *Formularele*, ce ne ajuta sa introducem sau sa modificam datele.
	- *Interogarile* ne ajuta sa extragem informatii dintr-o B.D.;
	- *Rapoartele* ne permit sa listam/prezentam aceste date;

### 2. Crearea unei baze de date

- 1. Alegem *Blank Database* (puteam utiliza si un *template*);
- 2. *Crearea componentelor*: *Create, Tabel*.

*Tabel ≈* cu *Excel*, *Word*, dar mai *inteligente*.

- 3. Structura unui *Tabel* :
	- *Coloana* ~ *field*;
	- *Linie* ~ *record* (*inregistrare*);
	- *Celula* ~ *value* (*valoare*).
	- *Cap de tabel* (*structura de baza*) ~ prima linie care defineste tabelul (definitia coloanelor).

# 3. Crearea unui tabel

- *1. Tabelele* contin informatii referitoare la o singura entitate. Ele au o structura bine definita, fiecare coloana avand un anumit tip de data, o anumita dimensiune, etc.
- 2. De exemplu:
	- *tabela Clienti* stocheaza doar informatii despre clienti,
	- *tabela Produse* doar informatii despre produse,
	- *tabela Tranzactii* doar informatii despre tranzactii, etc.
- 1. Moduri de vizualizare ale unui *Tabel* :
	- *Design View* ~ *structura tabelului (Nume camp si Tip camp)*
	- *Datasheet View* ~ [*structura tabelului si*] *introducerea datelor*;

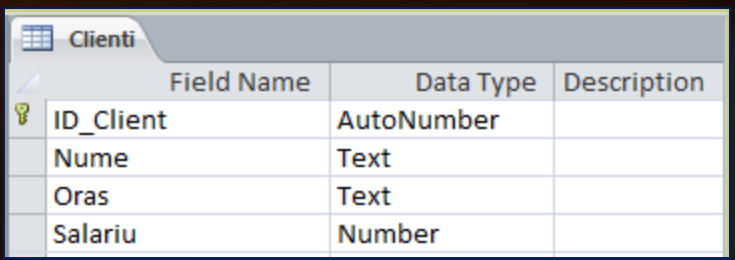

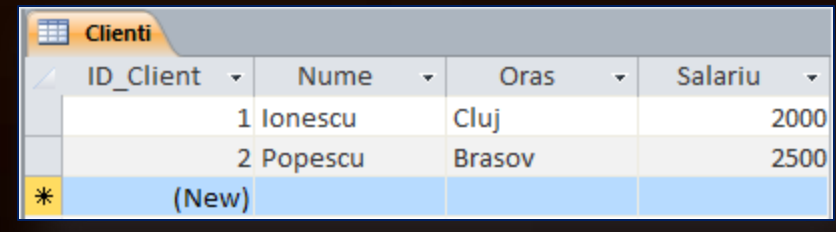

### Crearea unui tabel  $\sim$  Calcule

Pentru a genera o coloana in care sa introducem o regula de calcul data printr-o *expresie,* alegem *Calculated Field* care ne permite

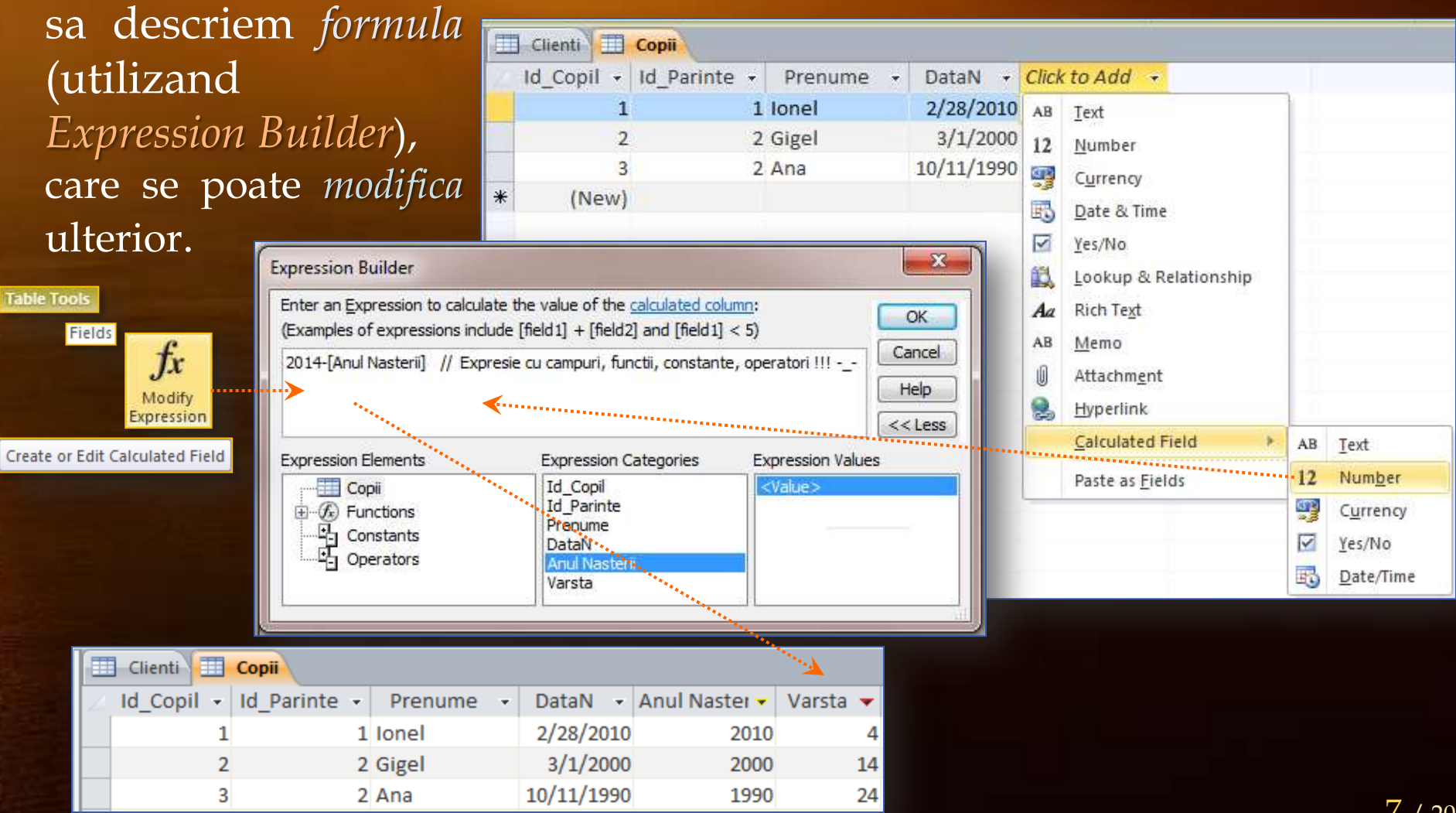

### Crearea unui tabel ~ Constrangeri

*Constrangerile: restrictii* (conditii logice) precizate pe unele coloane pentru *integritatea datelor* (*domeniu corect al tipului*):

- *Validation Rule* ~ *stabilire restrictie*;
- *Validation Text* ~ *mesaj text pentru conditie neindeplinita*;
- *Required, Unique, Indexed* ~ *atribute pentru constrangeri.*

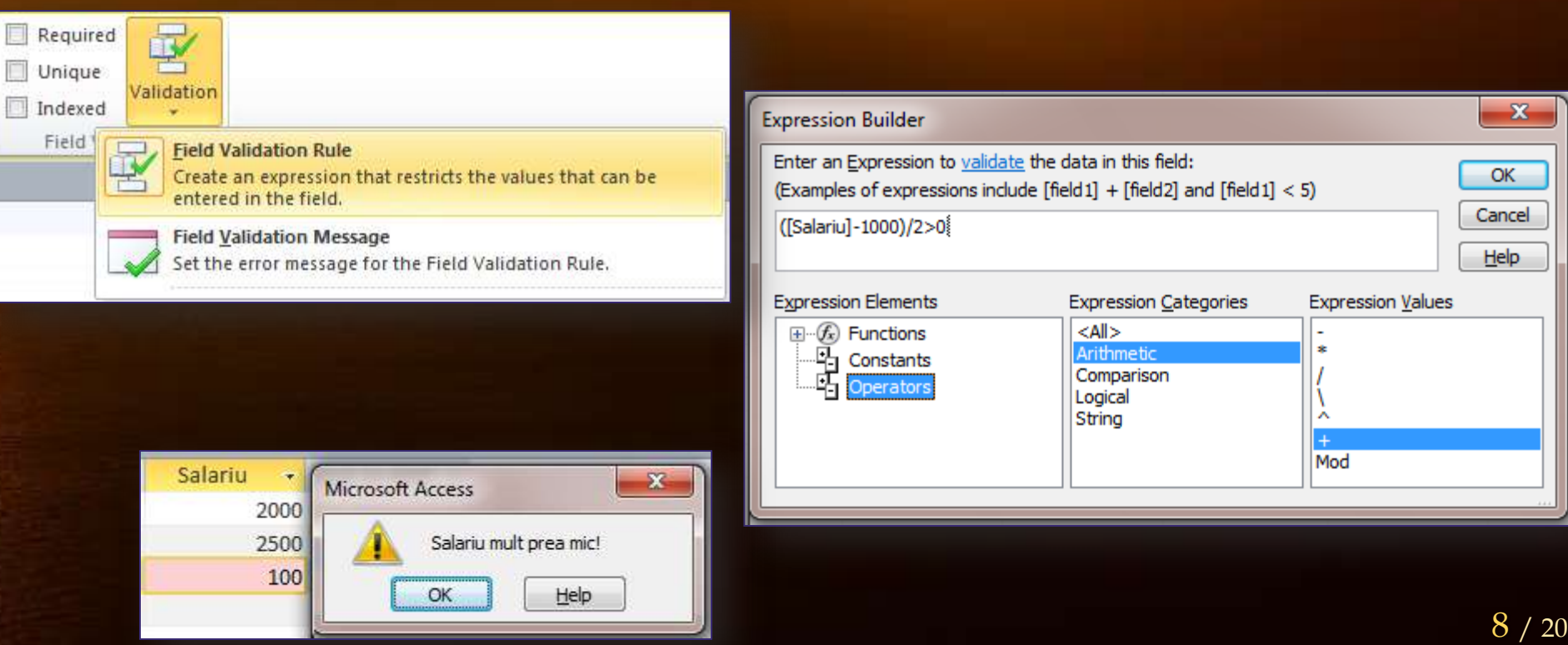

# 4. Crearea relatiilor

#### Vom crea un nou *tabel Copii*:

- *Id\_Copil*, de tip *AutoNumber*;
- *Id\_Parinte*, de tip *AutoNumber*;
- *Prenume*, de tip *Text*;
- *DataN*, de tip *Date/Time*.

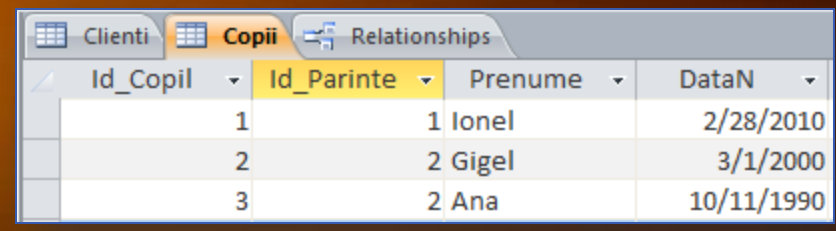

Acum avem doua tabele: *Clienti* si *Copii* intre care stabilm o *legatura* (pentru fiecare *client* ce *copil* are):

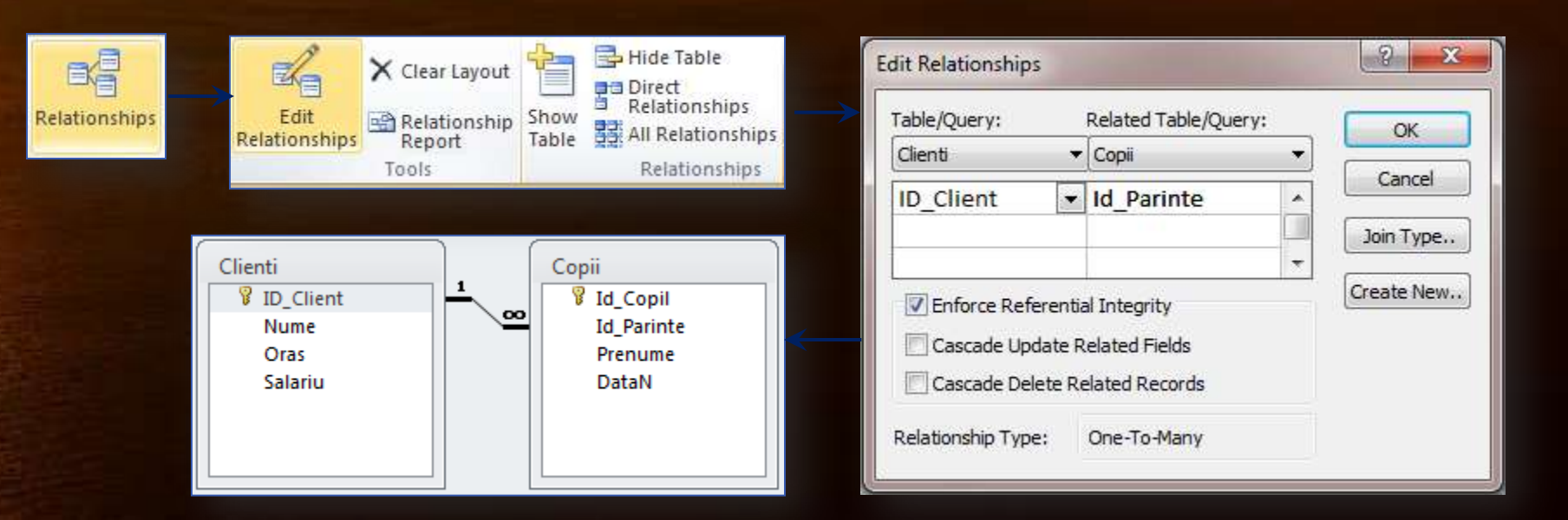

### ... Crearea relatiilor

Aceasta este o relatie clasica, de tip *1 la n* (*one to many*).

Acum putem sa vizualizam (dupa ce am stabilit relatia), pentru fiecare linie din tabela *parent*, care sunt liniile corespondente din tabela *child*.

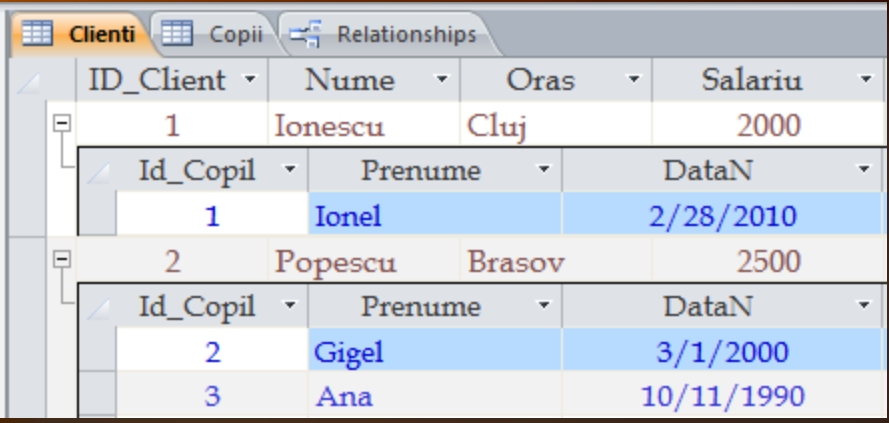

Deci, avem realizate doua tabele, unul de tip *Parent* (*Clienti*) si unul de tip *Child* (*Copii*). Intr-o relatie *1 la n* , unei linii din tabela *Parent* ii vor corespunde mai multe linii din tabela *Child*.

*Legatura* (*relatia*) se realizeaza dupa ce inchidem tabelele, astfel: *tragem* (*Drag&Drop*) coloana *Id\_Client* din *Clienti* peste coloana *Id\_Parinte* din *Copii*, apoi bifam *checkbox-ul Enforce Referential Integrity* si se apasa *butonul Ok (Create),* iar in final *se salveaza imaginea.*

# 5. Crearea unei interogari

*Interogarea* este operatia prin care sunt extrase informatii din baza de date. Realizarea unei *interogari* se poate efectua astfel: Create

- 1. Selectati *Query Design* (din *Create*),
- 2. Marcam ambele tabele, apasam *Add*, si apoi *Close.*

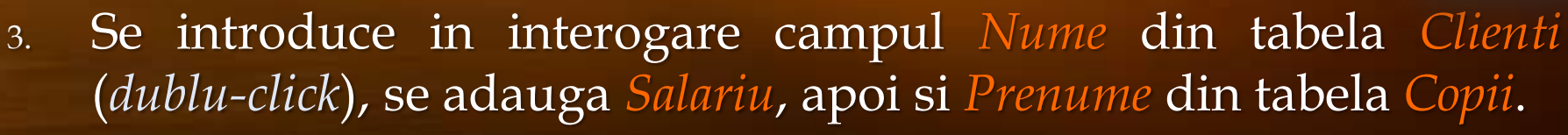

- 4. Apasam *Run*, (din meniul contextual *Design*).
- 5. Vor fi afisate inregistrarile:

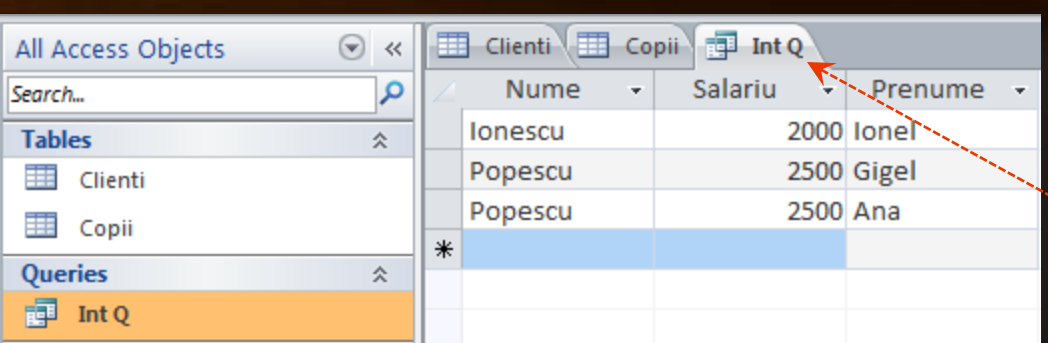

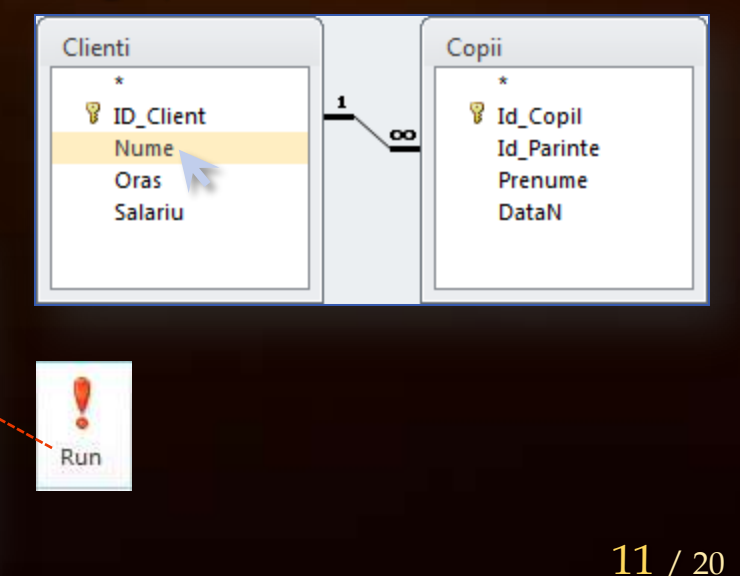

Query Query **Wizard Design** Oueries

### ... Crearea unei interogari ~ Calcule si Criterii

In exemplul urmator este prezentata o *interogare* utilizand *Calcule si Criterii*.

Campul nou adaugat (*Impozit*) este calculat cu formula fictiva (**-\_-**) *Salariu* / 100:

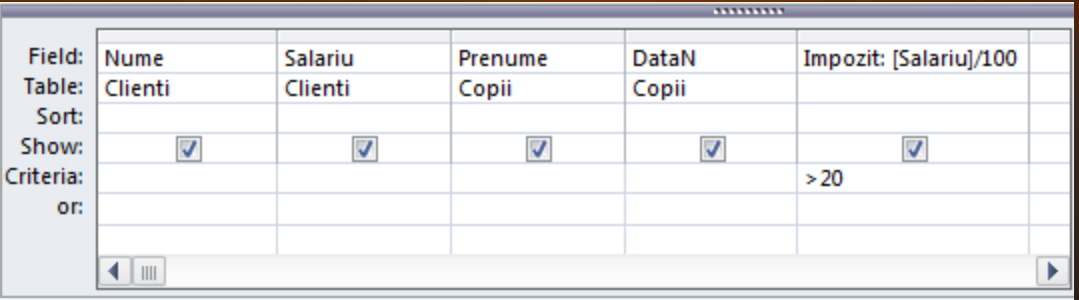

Rezultatul interogarii in care se poate vedea atat partea de calcul (a impozitului) cat si restrictia (coditia/criteriul) de afsare este urmatorul:

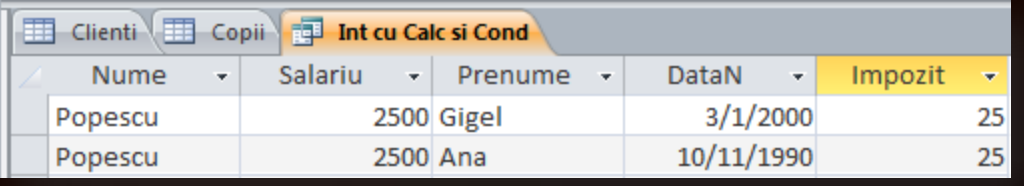

# 6. Crearea unui formular

*Formularele* sunt *machete (ferestre)* care ne ajuta sa modificam datele din tabele, deci permit adaugarea, modificarea, stergerea datelor dintr-o baza de date usor si rapid. Actualizarea datelor din tabele se poate face si direct prin *Datasheet View*, dar acest mod de lucru direct pe tabela este riscant si poate conduce la operatii gresite. De aceea, este recomandata introducerea datelor printr-un *formular*, care ne permite sa operam cu date, respectand diverse reguli specifice problemei concrete.

*Formularul* permite actualizarea unor campuri din diverse *tabele* sau *interogari* aranjate (prezentate) in diverse structuri.

Exita trei moduri de vizualizare a unui *Formular*:

- a) *Design View*, pentru proiectare *abstracta* (cu *nume*),
- b) *LayoutView*, pentru proiectare *naturala* (cu *valori*),
- c) *Form View*, pentru utilizarea lui.

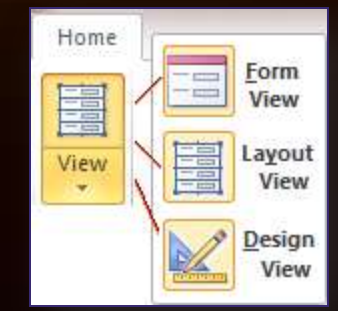

### ... Crearea unui formular ~ proiectare si utilizare

#### a) *Design View* permite editarea componentelor:

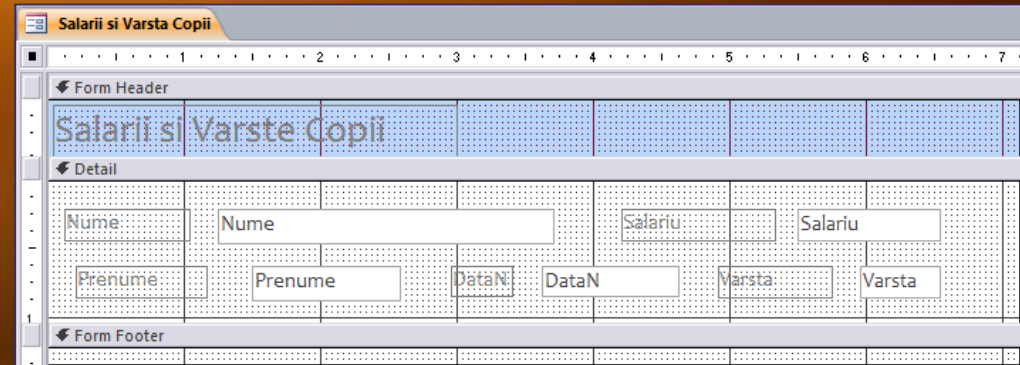

#### b) *LayoutView*, pentru editare cu afisare de valori:

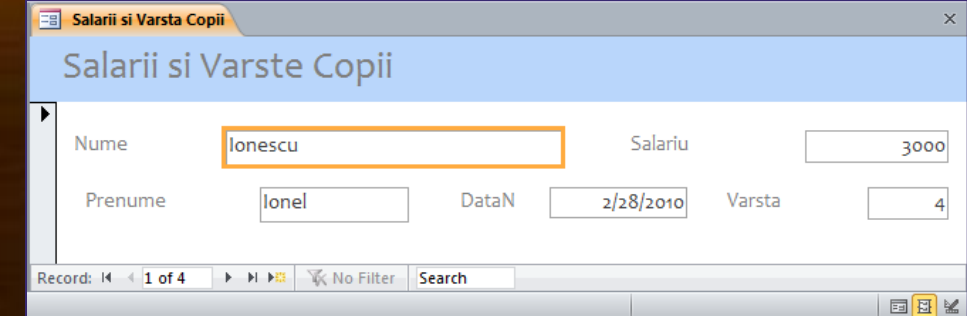

#### c) *Form View* pentru actualizare si (jos) navigare:

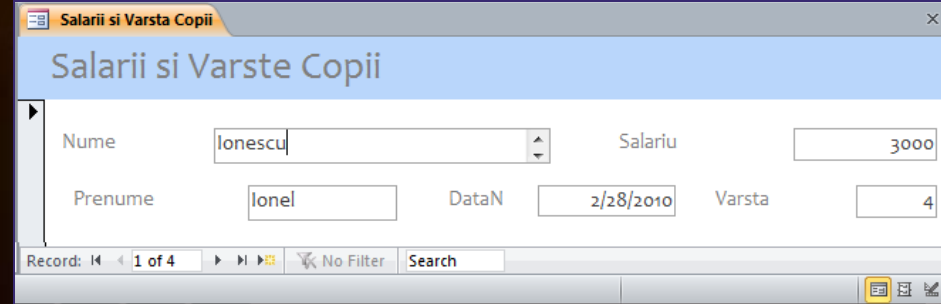

### 7. Crearea unui raport

*Raportul* este construit plecand de la un *tabel* sau o *interogare*. Datele continute intr-un tabel sau intr-o interogare sunt prezentate in acest document (*raport*) intr-o forma cat mai utila persoanei careia ii este adresat acesta, prin precizarea unor elemente de continut, aranjare, forma, cum ar fi: antet, subsol, formatare conditionata, sortari, culori, fonturi, etc.

#### Crearea unui *raport* utilizand *Report Wizard*:

- a) Selectare *tabel* / *interogare*, *campuri*;
- b) Definirea nivelelor de grupare;
- c) Precizarea sortarilor;
- d) Aranjarea campurilor in pagina;
- e) Editarea documentului

(design, formatare componentelor, etc).

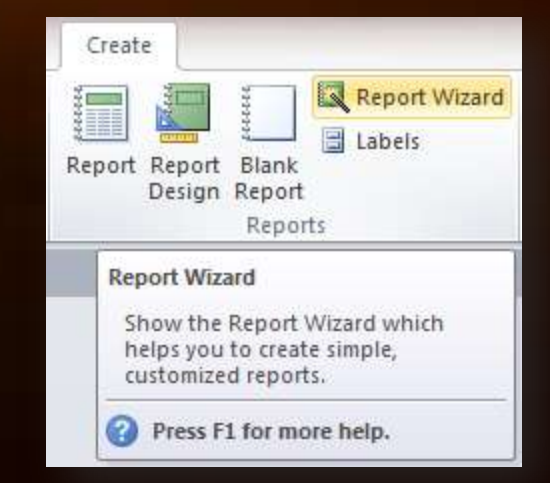

### Crearea unui raport ~ View

#### Exista patru moduri de vizualizare a unui *raport:* Home View ٠ **Report View Print Preview** Clienti cu Copii **Layout View** Salariu **Nume** Oras Prenume **Design View**  $Clui$ 2000 **Ionescu** Ionel **BRIND New** Popescu **Brasov** 2500 Ana Gigel Wednesday, November 12, 2014 Page 1 of 1

### *b) Print Preview*:

*a) Report View*:

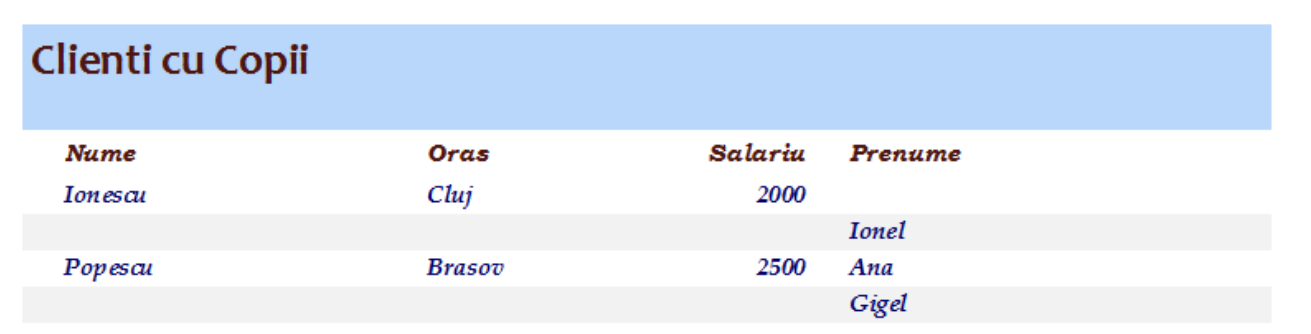

### ... Crearea unui raport  $\sim$  ... View

*c) Layout View* :

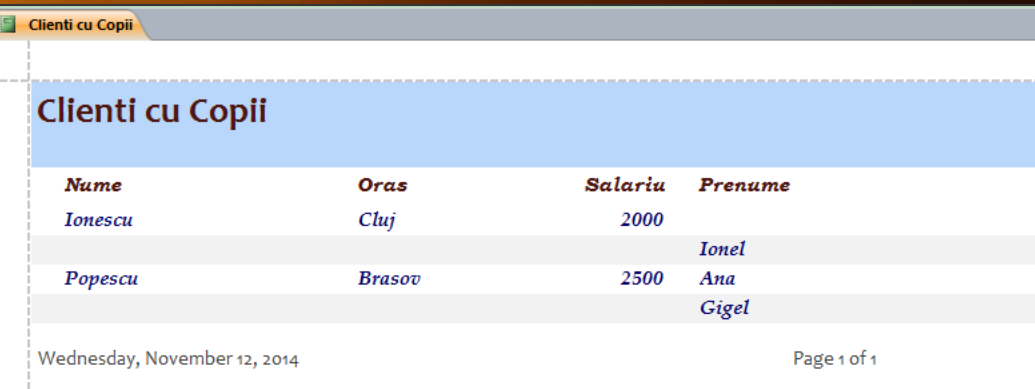

#### *d) Design View* pentru editarea componentelor:

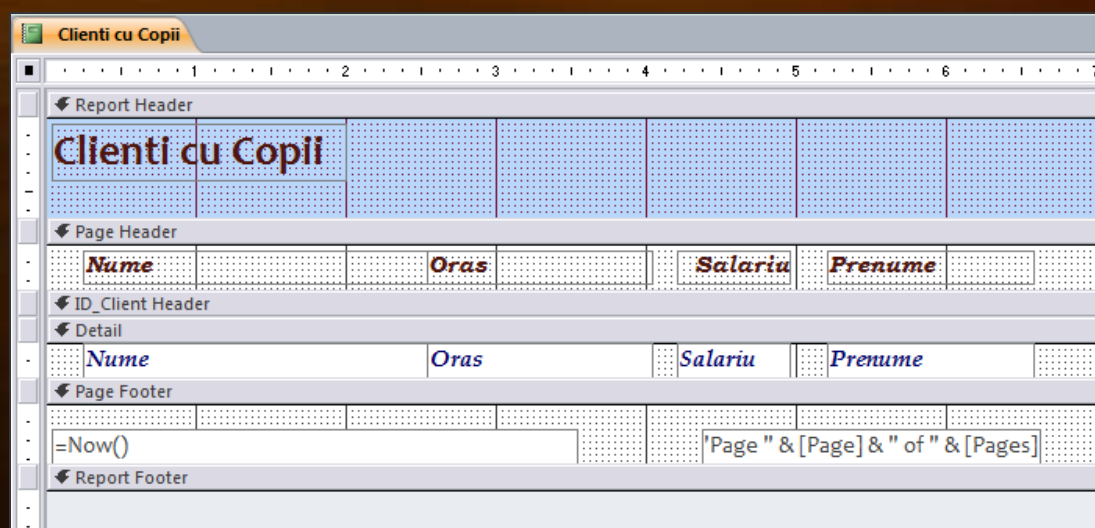

 $17/20$ Pentru *formatarea conitionata* a unui camp (*meniul Format*) se precizeaza conditia si formatul corespunzator, ca si in *Excel*)

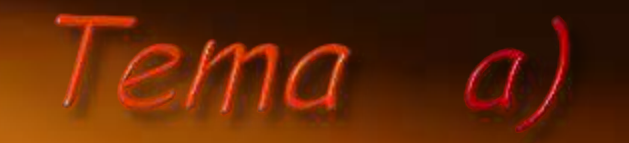

Proiectati o baza de date si utilizati conceptele și tehnicile prezentate de realizare şi interogarea a acesteia in *Access:*

a) Operarea cu baze de date (operaţii elementare şi concepte de bază)

- Proiectarea unei *baze de date* , crearea unei *tabele*, definirea unei *chei primare*, stabilirea unui *index*
- Modificarea proprietăţilor unui camp, introducerea de date și vizualizarea informaţiilor dintr-o tabelă
- Modificarea datelor dintr-o tabelă, adăugarea și ștergerea de înregistrări dintr-o bază

#### b) Utilizarea *formularelor*

- Crearea unui formular și introducerea datelor
- Formatarea textului și a fondului
- Importul unei imagini sau fişier text într-un formular
- Aranjarea obiectelor în formular

# ... Tema b)

#### c) Utilizarea informaţiilor dintr-o bază de date existentă

- Conectarea la o bază de date , căutarea unei înregistrări
- Crearea unei *interogări* (simple / multiple), salvarea unei interogări
- Filtre: adăugare, eliminare
- Adăugarea, eliminarea de câmpuri într-o interogare
- Selecţia şi sortarea datelor după criterii sau operatori logici

#### d) Crearea şi utilizarea *rapoartelor*

- Crearea unui raport
- Modificarea unui raport
- Crearea, modificarea unui antet şi subsol
- Gruparea datelor într-un raport, total-raport, subtotal-raport

### **Bibliografie**

- 1. It learning Lectii gratuite Curs Gratuit Access 2007, .*<http://www.itlearning.ro/tutorials/tutorial/?tutorial=26&chapter=1>*
- 2. Microsoft Office 2000, Microsoft Press, Editura Teora, Bucureşti, 2004;
- 3. Sherry Kinkoph, Jennifer Fulton, Microsoft Office XP în imagini Editura Teora, Bucureşti, 2003;
- 4. Steve Johnson, Perspection, Inc., Microsoft Office ACCES 2003 Editura Teora, Bucureşti, 2003;
- 5. Office, *<http://office.microsoft.com/ro-ro/?CTT=97>*
- 6. Dr.Access, Site-ul comunitatii romanesti a specialistilor *Microsoft Access***,** *<http://draccess.ro/>*